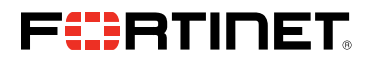

# FORTINET PARTNER PORTAL NEW PARTNER FAQ

If you are not a current Fortinet Partner, you must apply to the program prior to registering for access to the Fortinet Partner Portal. To apply to the Fortinet Partner Program:

- 1. Navigate to [partnerportal.fortinet.com](http://partnerportal.fortinet.com)
- 2. Complete the application form. Please note:
	- a. The applicant information should be that of the Primary Contact/User responsible for executing terms and conditions for partner contracts
	- b. Use a company email address, not a personal email (Gmail, Comcast, etc.)
- 3. Once the form has been submitted and approved by Fortinet, the registered email address will receive an email with the subject, "Your Fortinet Partner Portal application has been approved"

## Q: I'm a Primary User for my account. How do I add additional members to my company profile?

A: As the primary contact at your company, you have also been provided member administration privileges. You can add new members, or edit current information. Simply login to the Fortinet Partner Portal, [partnerportal.fortinet.com,](http://partnerportal.fortinet.com) and select *My Information* from the top navigation bar.

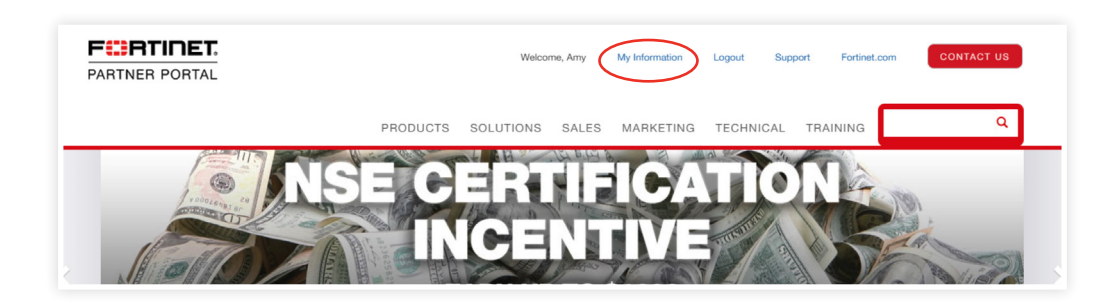

Scroll down, select the *Account Profile* button, and then select the *Manage Team Members* button.

#### Q: What access do the different users have?

A: Primary Users have the ability to:

• Update the company profile (select *My Information* from the top navigation bar)

Member Administrators have the ability to:

- Invite contacts (select *Account Profile* and *Manage Team* from *My Information* page)
- Manage who can invite new users to the portal (select *Account Profile* and *Manage Team* from *My Information* page),
- Create additional Member Administrators (select the contact and check the *Member Administrator* box at the bottom of the profile page)

Standard Users have the ability to:

• Change their profile information (select *My Information* from the top navigation bar)

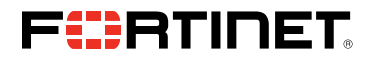

Q: I entered my email address and received the following pop-up. What does this mean?

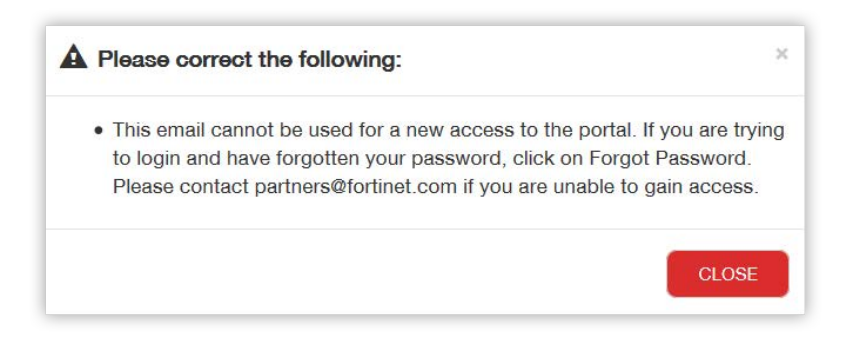

A: If you receive this pop-up, it means that your email address is recognized by the portal system, and you do not need to register for access to the Partner Portal. Please visit [partnerportal.fortinet.com](http://partnerportal.fortinet.com) to login or create a new password ('forgot password').

### Q: I forgot my password. How do I reset it?

A: Navigate to [partnerportal.fortinet.com,](http://partnerportal.fortinet.com) enter your email, and select *Forgot Password*.

#### For Support:

NAM: Email [partners@fortinet.com](mailto:partners@fortinet.com) or contact your in-region Channel Sales Team. LATAM: Email [LATAM\\_partners@fortinet.com](mailto:LATAM_partners@fortinet.com) or contact your in-region Channel Sales Team. EMEA/APAC: Email international partners@fortinet.com or contact your in-region Channel Sales Team.

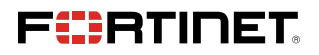

GLOBAL HEADQUARTER S Fortinet Inc. 899 Kifer Road Sunnyvale, CA 94086 United States Tel: +1.408.235.7700 www.fortinet.com/sales

EMEA SALES OFFICE 905 rue Albert Einstein 06560 Valbonne, France Tel: +33.4.8987.0510 APAC SALES OFFICE 300 Beach Road 20-01 The Concourse Singapore 199555 Tel: +65.6513.373 0

LATIN AMERICA SALES OFFICE Prol. Paseo de la Reforma 115 Int. 702 Col. Lomas de Santa Fe , C.P. 01219 Del. Alvaro Obregón México D.F. Tel: 011-52-(55) 5524-8480